# PRINCO DDR3-1800 user guide and testing for DFI UTX58 T3eH8 Motherboard

# CPU i7-930 2.80G

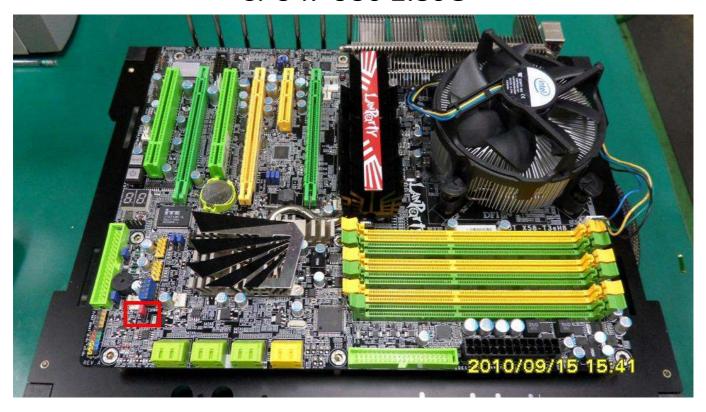

## Part I: Standard test

It's the easiest way to enjoy overclock benefit by using PRINCO DDR3-1800 DIMM board

How to use?

- 0. Clear BIOS to mainboard initial setting
- 1. Enter BIOS setup and [Genie BIOS Setting] menu

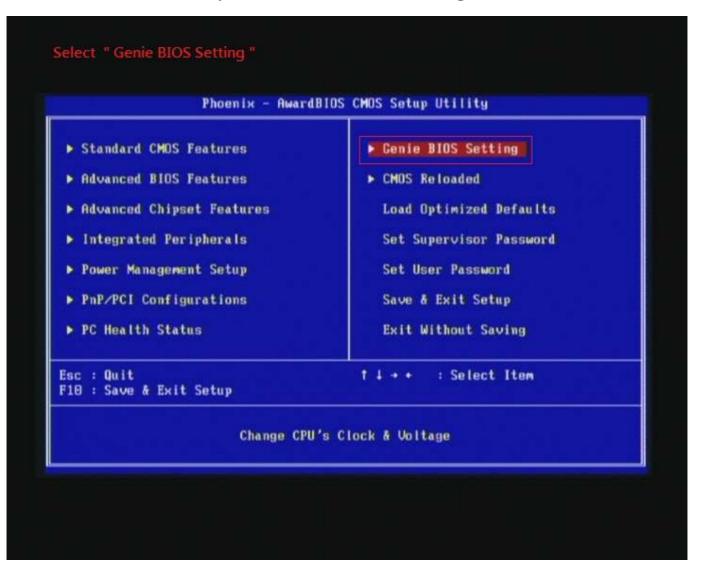

2. Select [CPU Base Clock(BCLK)] item to (ex:150 MHz). Select [DRAM Frequency] item, and set the DDR3 memory to higher clock rate (ex:BCLK\*12 1800MHz). Then select [UnCore Frequency] item to (ex:BCLK\*24 3600MHz) Don't forget setting [CPU Non-Turbo Clock Ratio] item to suitable ratio (ex:18 X)

(In this case we only focus on memory over clocking, not CPU)

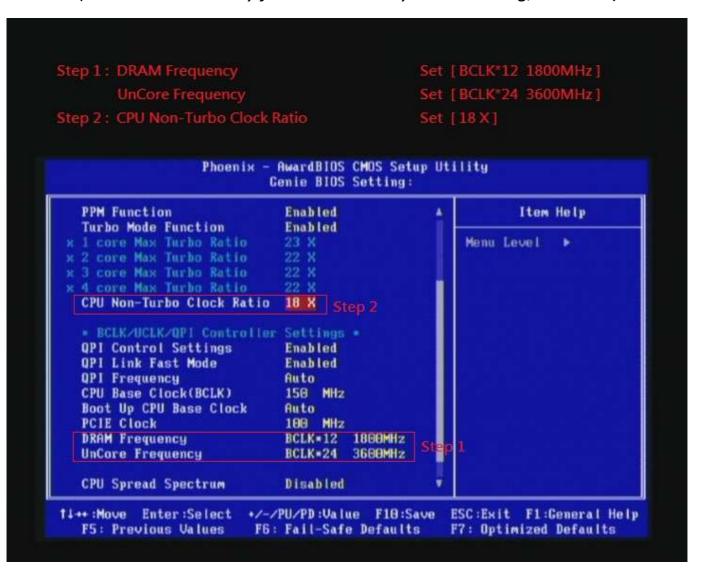

## 3. Enter [DRAM Timing] item

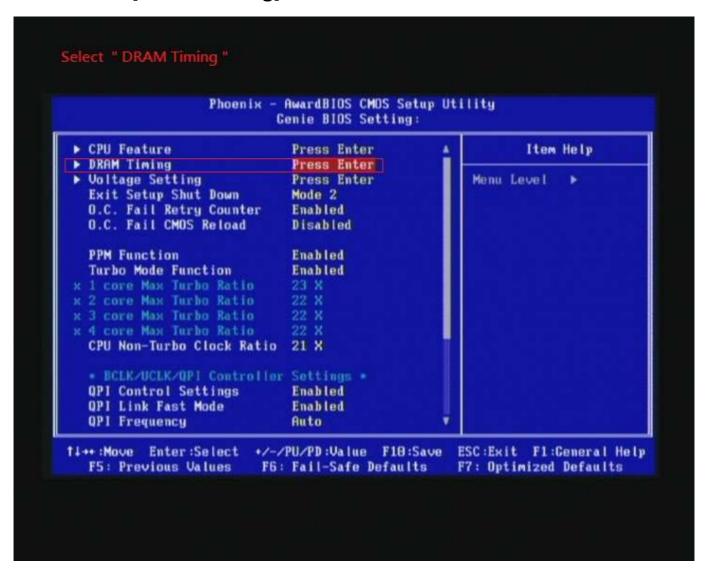

4. set [DRAM Command Rate] item to [1N] set [DRAM Latency Time (tCL)] item to [8] set [RAS# to CAS# Delay (rRCD)] item to [9] set [Precharge dealy (tRP)] item to [8] set [RAS# Precharge (tRAS)] item to [27] then return to previous to [Genie BIOS Setting] menu

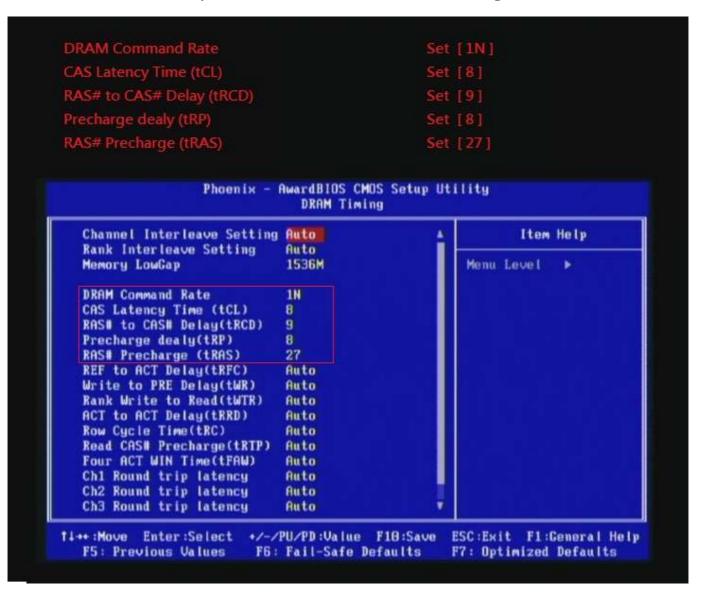

## 5. Enter [Voltage Setting] item

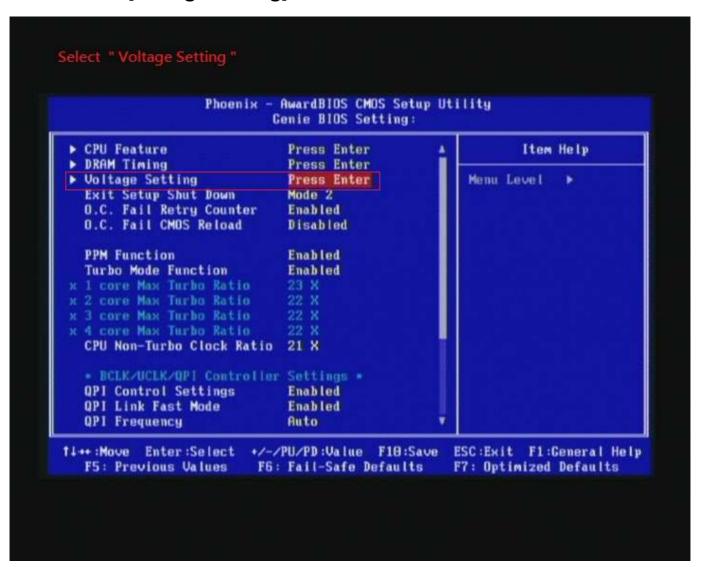

6. Select [DRAM Bus Voltage] item , and set the value to [1.605V].

Select [CPU VTT Voltage] item , and set the value to [1.36V].

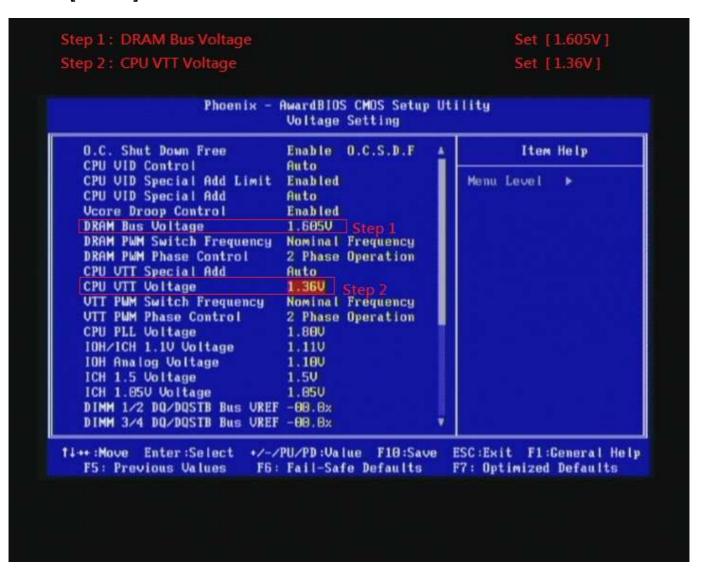

## 7. Save BIOS changes [F10] and exit

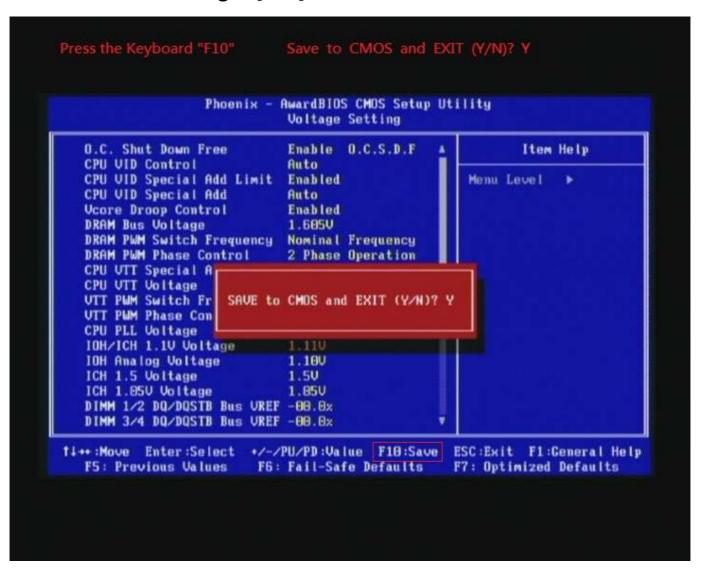

#### Test result?

In order to demonstrate the performance and stability of PRINCO DDR3-1800 DIMM board, We use the strictest stress testing, that is, multi-core MemTest in window 7.

(Data rate: 900.6\*2=1800, timing: 8, 9, 8, 27, multi-core test => pass!)

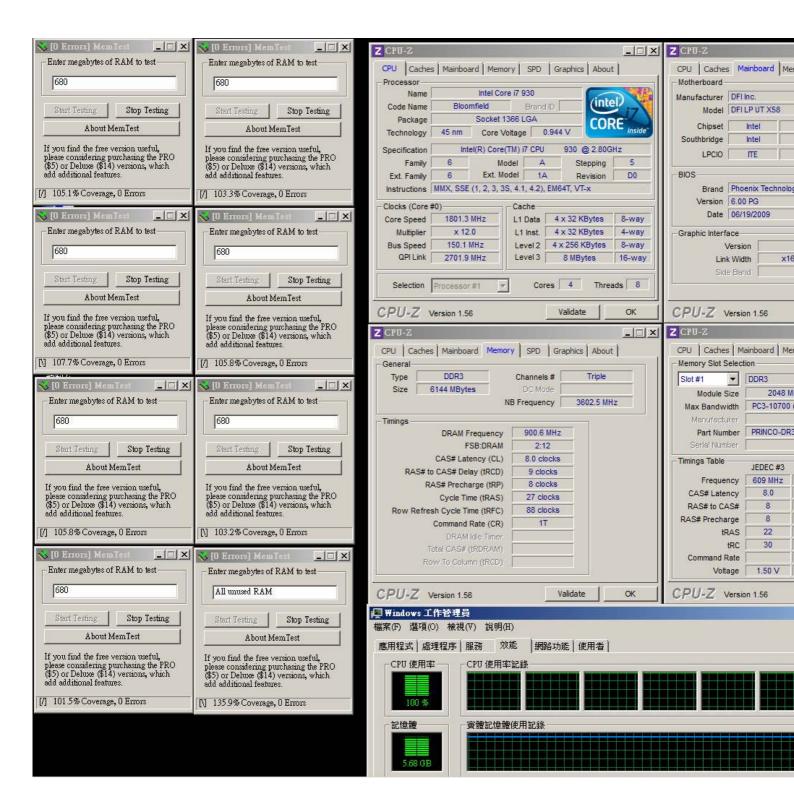

# **Advanced Overclocking and Testing**

## Part II: Heavy test

If you want to know the potential of PRINCO DDR3-1800? Following are step-by-step howto.

#### How to use?

- 0. Clear BIOS to mainboard initial setting
- 1. Enter BIOS setup and [Genie BIOS Setting] menu

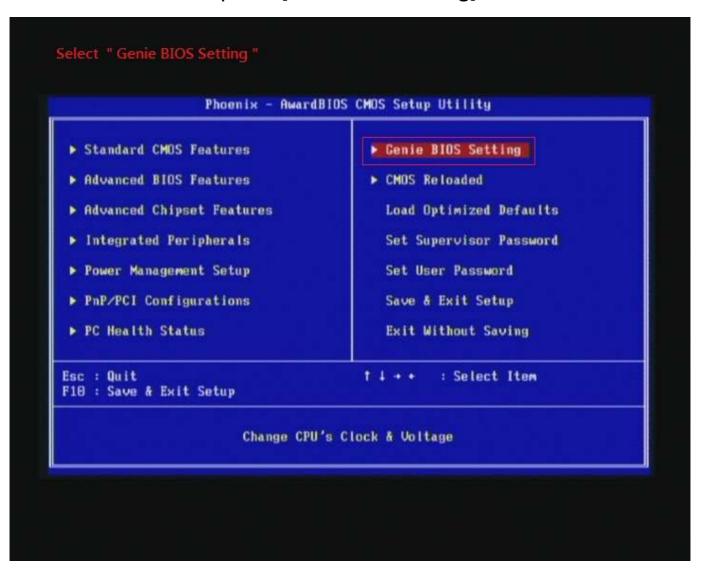

2. Select [CPU Base Clock(BCLK)] item to (ex:137 MHz). Select [DRAM Frequency] item, and set the DDR3 memory to higher clock rate (ex:BCLK\*14 1918MHz). Then select [UnCore Frequency] item to (ex:BCLK\*24 3836MHz) Don't forget setting [CPU Non-Turbo Clock Ratio] item to suitable ratio (ex:19 X)

(In this case we only focus on memory over clocking, not CPU)

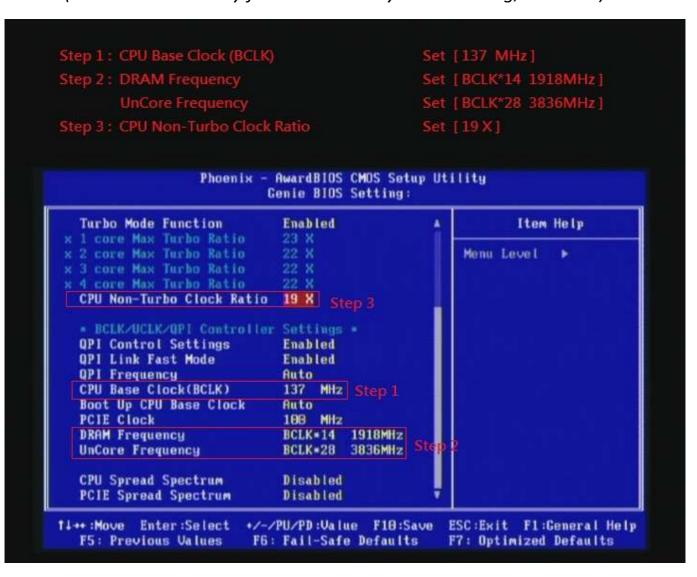

## 3. Enter [DRAM Timing] item

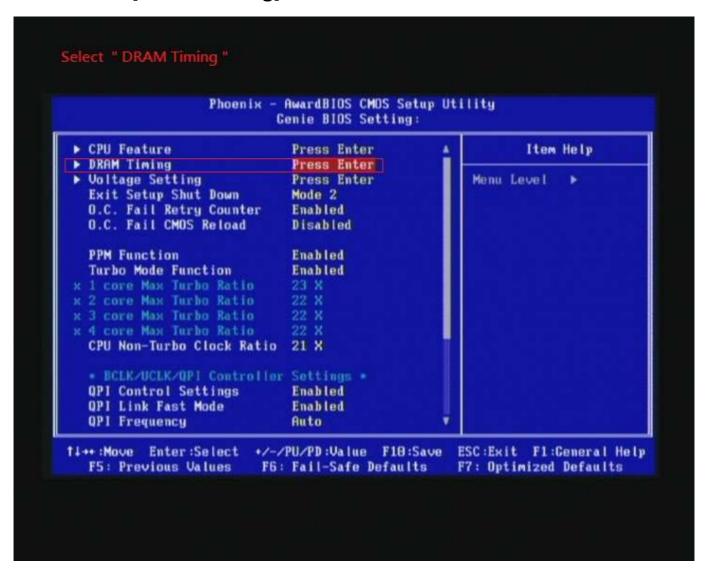

4. set [DRAM Command Rate] item to [1N] set [DRAM Latency Time (tCL)] item to [9] set [RAS# to CAS# Delay (rRCD)] item to [9] set [Precharge dealy (tRP)] item to [9] set [RAS# Precharge (tRAS)] item to [27] then return to previous to [Genie BIOS Setting] menu

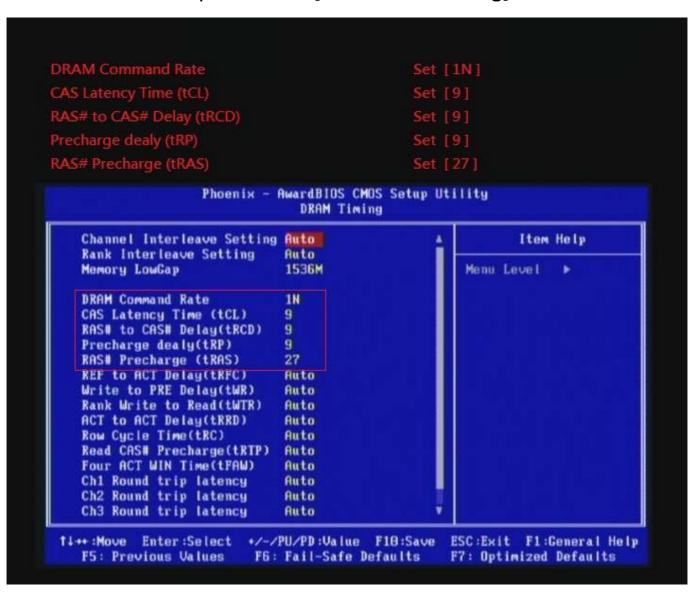

## 5. Enter [Voltage Setting] item

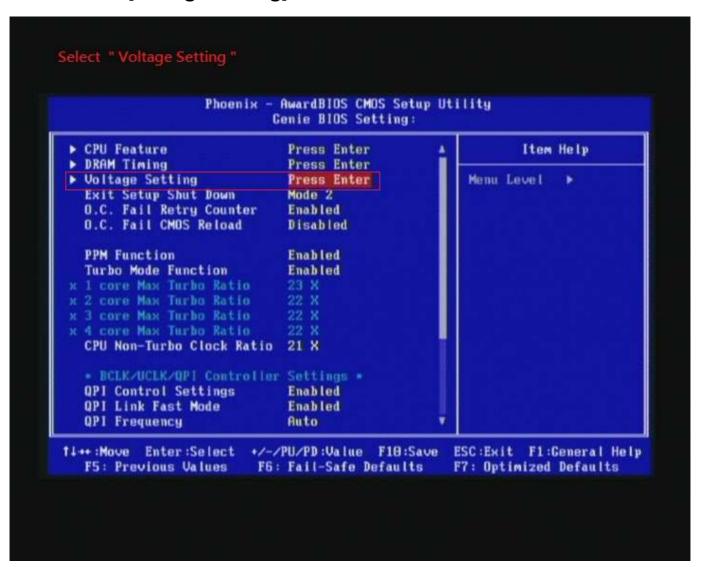

6. Select [DRAM Bus Voltage] item , and set the value to [1.650V].

Select[CPU VTT Voltage] item , and set the value to [1.40V]

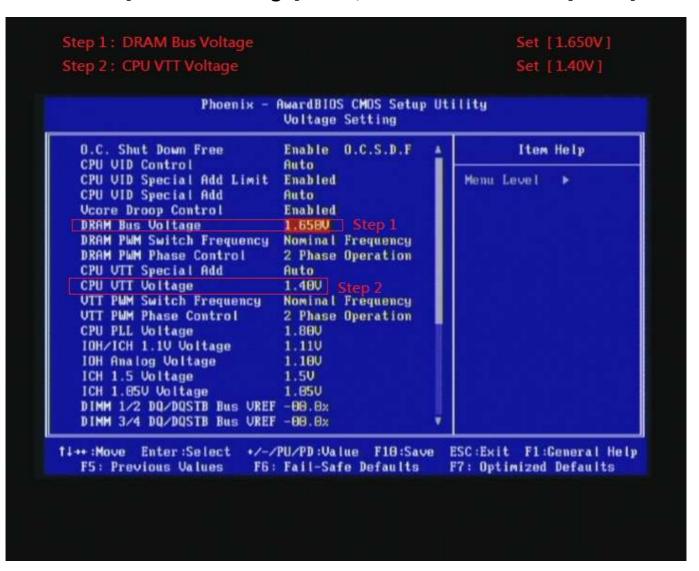

## 7. Save BIOS changes [F10] and exit

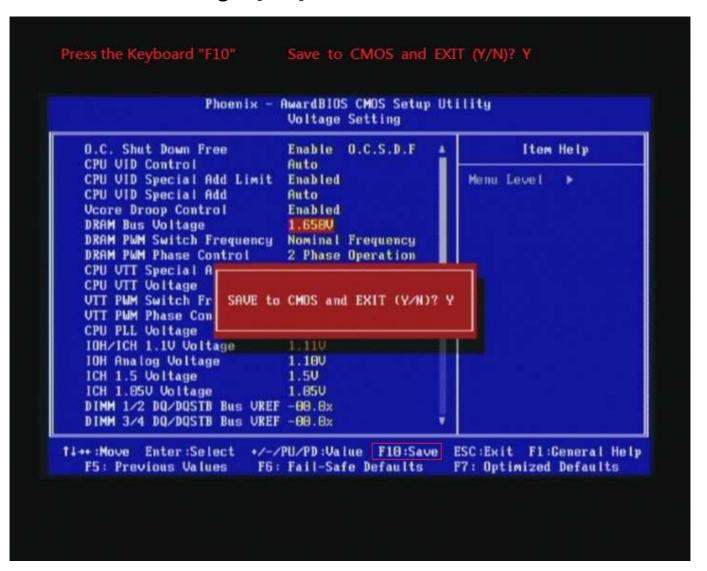

#### Test result?

We use the strictest stress testing, multi-core MemTest in

window 7, to show you PRINCO DDR3-1800 potential.

(Data rate: 959.7\*2=1914, timing: 9, 9, 9, 27, multi-core test => pass!)

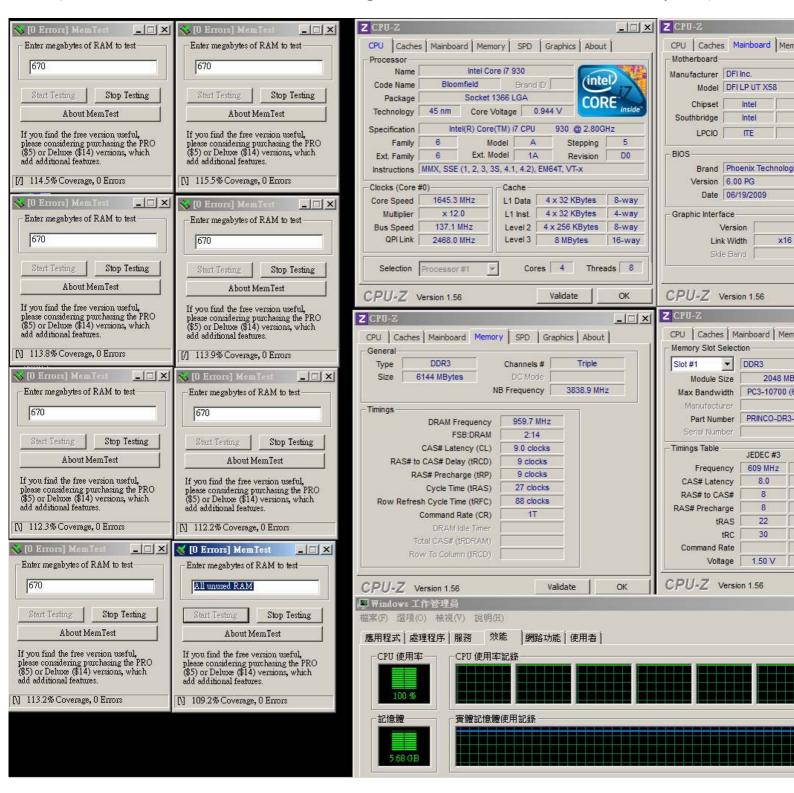